## Upgrade device (update 3D\_APP)

## When do I need to upgrade my equipment?

- 1) Device program version is too old
- 2) Want to add some features to the device

## Upgrade device (update 3D\_APP) method:

- Open the APP when there is a network, click settings, find upgrade device option, click to enter
- 2) entering the "Upgrade Device "option, enter Download the update package, select the device model to be updated, and click "Download Update Package"
- 3) After downloading the update package, connect the mobile phone to the WIFI of the device that needs to be updated
- 4) After the device is successfully connected, go to: Settings- > Upgrade Device- > Upload Update Package, click "Upload Update Package"
- 5) Wait for the update to complete, the device will reboot the system

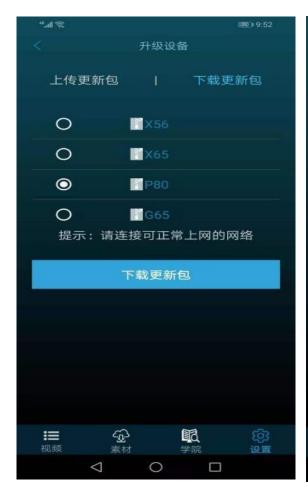

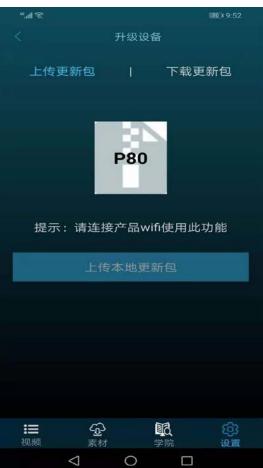